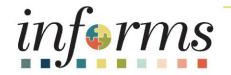

### Course ID: FIN 212 Course Name: Accounts Payables – Department Approvals

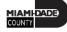

### **Ground Rules**

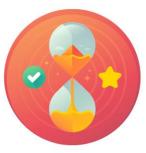

Be on time

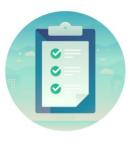

#### Attendance

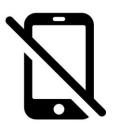

Turn off your cell phones when in class

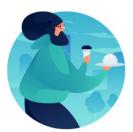

#### Take breaks as needed

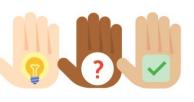

Participate actively in class; refrain from email and internet use

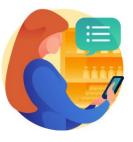

Feel free to ask questions

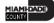

### **Course Overview**

| Course Description | <ul> <li>This course provides a comprehensive review of the Accounts Payables – Department<br/>Approvals processes.</li> <li>This course consists of the following modules: <ul> <li>Module 1: Course Introduction</li> <li>Module 2: Accounts Payables – Department Approvals</li> <li>Module 3: Course Summary</li> </ul> </li> </ul> |
|--------------------|----------------------------------------------------------------------------------------------------|
| Training Audiences | <ul> <li>Central AP Approver 1</li> <li>Central Finance AP Compliance Officer</li> <li>Central Finance AP Threshold Approver</li> <li>Central Finance AP Trust Fund Approver</li> <li>Department AP Approver 1</li> <li>Department Payment Request Approver</li> </ul>                                                                  |
| Prerequisites      | <ul> <li>ERP 101 – Overview of INFORMS</li> <li>ERP 102 – INFORMS Navigation, Reporting and Online Help</li> <li>FIN 101 – Financials Fundamentals</li> </ul>                                                                                                    |
| Estimated Duration | • 3 Hours                                                                                                    |

ILAMI-DADE

### **Course Outline**

#### Content

- Module 1: Course Introduction
- Module 2: Accounts Payables Department Approvals
- Lesson 1: PO Vouchers
  - Lecture 1: Approving PO Vouchers
- Lesson 2: Payment Requests
  - Lecture 1: Approve Payment Requests
- Lesson 3: Single Payment Vouchers
  - Lecture 1: Approving Single Payment Vouchers
  - Lecture 2: Mass Approve Vouchers
- Lesson 4: Journal Vouchers
  - Lecture 1: Approving Journal Vouchers
- Lesson 5: Ad-Hoc Approvers
  - Lecture 1: Adding Ad-Hoc Approvers
  - Lecture 2: Starting a New Path

Module 3: Course Summary

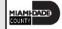

## Module 1: Course Introduction

#### **Module Topics**

**Course Administration and Logistics** 

Learning Objectives

**Roles and Responsibilities** 

Navigation

Key Changes to the Business Process

The End-to-End Business Process

Introduction to Demonstrations, Activities and Exercises

### **Course Administration and Logistics**

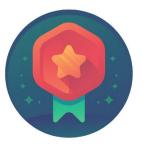

To receive credit for completing this course, users must record your attendance at the beginning <u>and</u> end of class

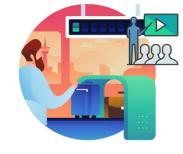

Please turn off cell phones and refrain from checking email and the Internet while in class

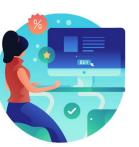

Actively participate in class

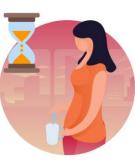

Take Breaks at scheduled times

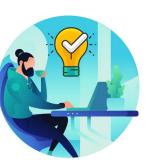

Ask questions to learn

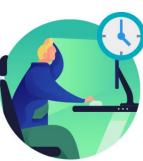

Be back from Breaks on time

### Learning Objectives

At the conclusion of this course, participants will be able to:

- Understand the Approval Process for Payment Request
- Understand the Approval Process for Single Payment Voucher
- Understand the Approval Process for PO Vouchers
- Understand the Approval Process for Journal Vouchers
- Understand the Ad-Hoc Approval Process

## **Roles and Responsibilities**

The following roles are associated with this course and will play a part in conducting the related business processes for the County:

| Role                                      | Responsibilities                                                                                                    |
|-------------------------------------------|----------------------------------------------------------------------------------------------------|
| Central AP Approver 1                     | The Central AP Approver 1 role is responsible for approving vouchers through workflow once the voucher been approved by the Department AP Approver 1 in the workflow approval process. |
| Central Finance AP Compliance<br>Officer  | The Central Finance AP Compliance Officer is responsible for approving AP vouchers through workflow.                                                                                   |
| Central Finance AP Threshold<br>Approver  | The Central Finance AP Threshold Approver is responsible for approving vouchers through workflows that meet a predefined threshold.                                                    |
| Central Finance AP Trust Fund<br>Approver | The Central AP Trust Fund Approver is responsible for approving vouchers through workflows that require Trust Fund review and approval.                                                |

### **Roles and Responsibilities**

| Role                                   | Responsibilities                                                                                       |
|----------------------------------------|----------------------------------------------------------------------------------------------------|
| Department AP Approver 1               | The Department AP Approver 1 is responsible for approving vouchers through workflow.                   |
| Department Payment Request<br>Approver | The Department Payment Request Approver is responsible for approving Payment Request through workflow. |

### Navigation

Below are the steps to navigate to Account Payables, which will be used for navigation in the rest of this course: 1. Login to INFORMS and select **Finance/ Supply Chain (FSCM)** from the home landing page below:

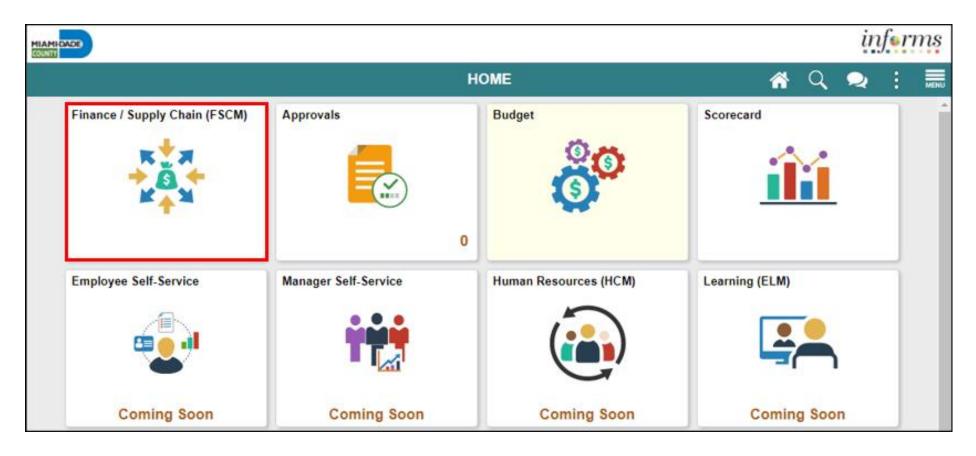

MIAMI-DADE

## Navigation

#### 2. Select Payables Operations

| HIANS CALCE |                     |                               |   | in | feri | ns |
|-------------|---------------------|-------------------------------|---|----|------|----|
| ( HOME      | F                   | Finance / Supply Chain (FSCM) | * | Q, | :    |    |
|             | Payables Operations |                               |   |    |      |    |

#### 3. Select the Accounts Payable

| MEANS CACHE                   |                  |                             |           |   | iı | nf <b>er</b> i | ns |
|-------------------------------|------------------|-----------------------------|-----------|---|----|----------------|----|
| Finance / Supply Chain (FSCM) |                  | Payables Operations         |           | 4 | Q  | :              |    |
|                               | Accounts Payable | Accounts Payable WorkCenter | Approvals |   |    |                |    |

MIAMI-DADE

# Key Changes to the Business Process

The key changes to the Accounts Payables – Department Approvals Business Processes include:

### PO Invoice

- One source system IWA/FAMIS/ADPICS will now be INFORMS
- Invoices will be
  - Received centrally (Finance Shared Services) for all departments
  - Scanned and used to create a shell voucher (invoice will be attached to voucher transaction) in INFORMS
  - Reviewed and approved in INFORMS AWE as IWA will no longer be used to route invoice
- Journal Voucher Alternate Accounting will not be allowed when processing a voucher
- Pay cycle processing and check to print will be performed in-house by the AP Central Finance.

# Key Changes to the Business Process

### PO Invoice

- Supplier portal
  - Invoice/Payment Information (VPI will be retired)
  - PO Information
  - Self-service

### **Matching**

- 3way PO, Receipt transaction and Invoice
- 4way PO, Receipt transaction, Invoice, Inspection (Based on Commodity)

PO Invoices will require a Receipt transaction in INFORMS

- Goods Attachment is always required
- Services Attachment requirement is based on AP's current policy

## Accounts Payable Terminology

| FAMIS Terminology                    | INFORMS Terminology                    |  |  |
|--------------------------------------|----------------------------------------|--|--|
| Vendor                               | Bidder/Supplier                        |  |  |
| Vendor ID: FEIN / TIN                | Vendor ID: System autogenerated number |  |  |
| AP Invoice                           | AP Voucher                             |  |  |
| Direct Voucher/Wire/ACH Debit        | Payment Request                        |  |  |
| SSC Refund                           | Single Payment Voucher                 |  |  |
| Departments                          | Business Unit (Processing Department)  |  |  |
| Purchase Order                       | Purchase Order                         |  |  |
| Budget Allotment Control             | Commitment Control                     |  |  |
| Financial Structure                  | ChartFields                            |  |  |
| Index Code                           | None                                   |  |  |
| Object/Sub-object/GL                 | Account                                |  |  |
| Fund/Subfund/Detailed Fund Structure | Fund                                   |  |  |
| Organization                         | Department                             |  |  |
| Grant                                | Grant ChartField / Award Profile       |  |  |

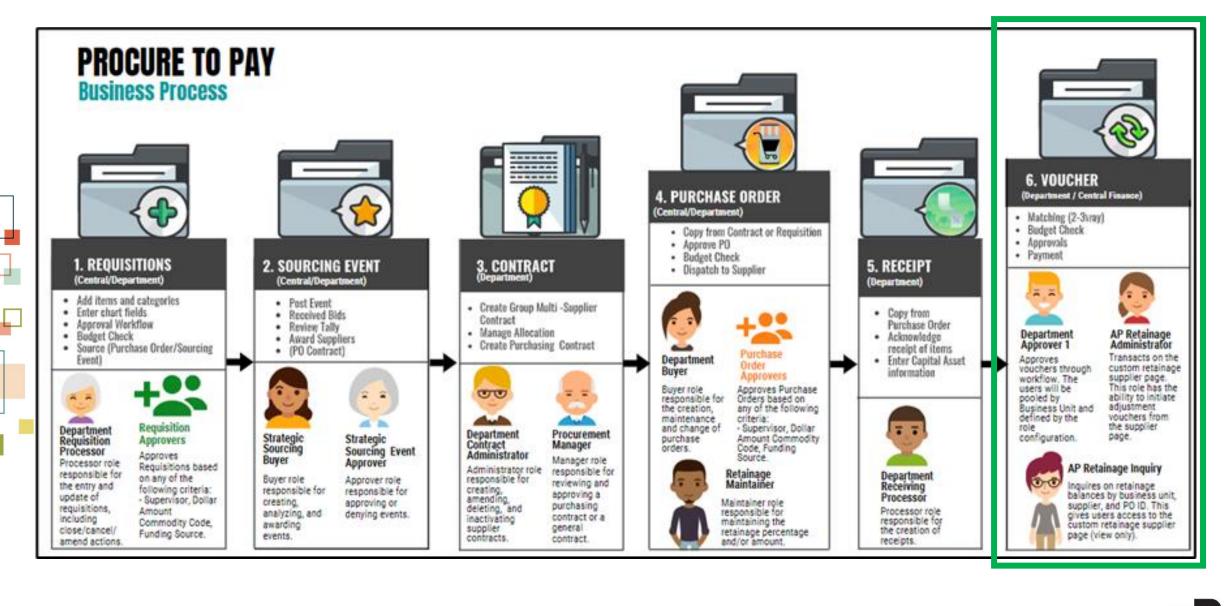

## Introduction to Activities and Exercises

You will take part in two types of hands-on learning throughout this course

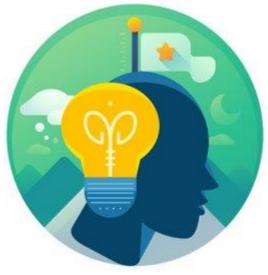

### Training Activities

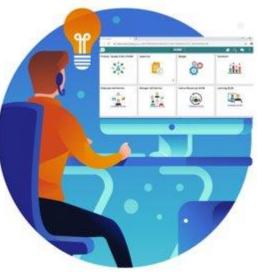

Training Exercises

## Module 1: Course Introduction Summary

#### **Module Topics**

**Course Administration and Logistics** 

Learning Objectives

Roles and Responsibilities

Navigation

Key Changes to the Business Process

The End-to-End Business Process

Introduction to Demonstrations, Activities and Exercises

### Module 2: Accounts Payables – Department Approvals

| Module Topics                     |  |
|-----------------------------------|--|
| Module Introduction               |  |
| Lesson 1: PO Vouchers             |  |
| Lesson 2: Payment Requests        |  |
| Lesson 3: Single Payment Vouchers |  |
| Lesson 4: Journal Vouchers        |  |
| Lesson 5: Ad-Hoc Approvers        |  |

### Lesson 1: PO Vouchers Overview

At the conclusion of this lesson, the user will be able to:

- Understand the Approval Process for PO Vouchers
- Describe the process for the PO Voucher approval through the Approval tiles

### **Purchase Order Voucher (Goods and Services) Business Process**

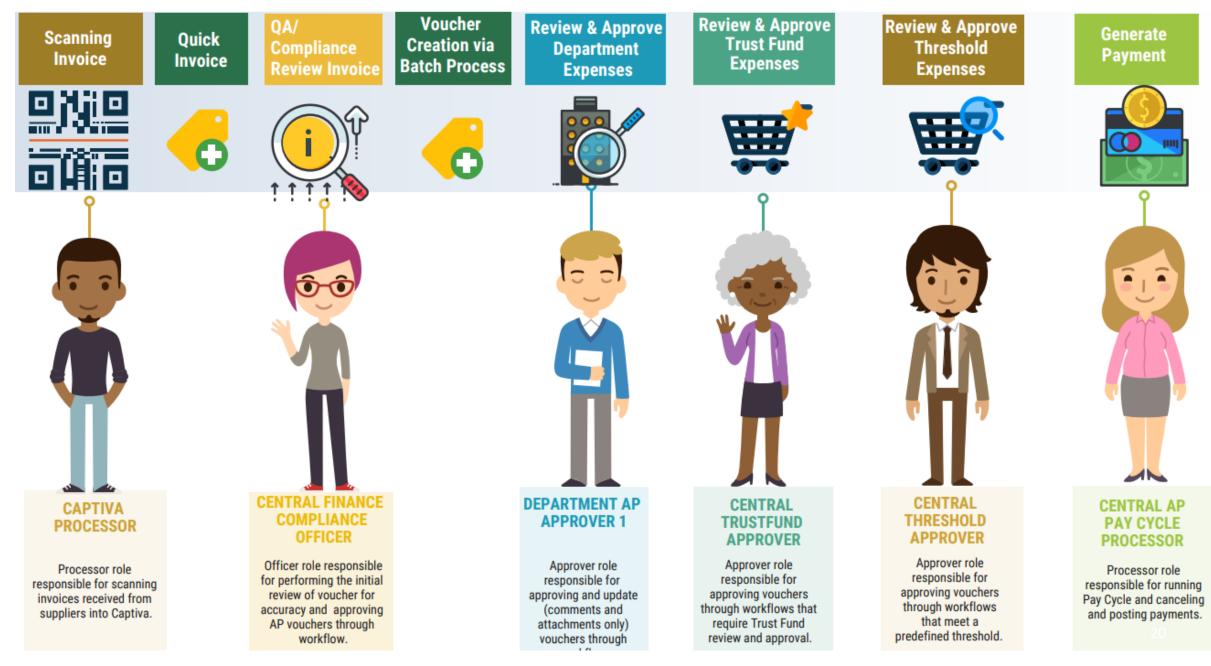

Navigation: Finance / Supply Chain (FSCM) > Payables Operations > Accounts Payable > My Vouchers > Add/View Vouchers (Source: Quick Invoice)

This Lecture covers PO Vouchers

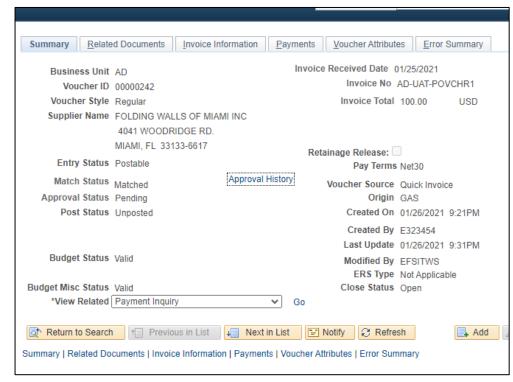

Navigation: Approvals > Sort by Voucher

• For PO Voucher Approvals

|                     |                          |                                                              | inf                                   | n  |
|---------------------|--------------------------|--------------------------------------------------------------|---------------------------------------|----|
| Payables Operations |                          | Pending Approvals                                            | A Q 🔍                                 |    |
| View By Type        | • <b>T</b>               |                                                              | Approve Deny More                     | 1  |
| All (               | 23 Voucher               |                                                              | 23 ro                                 | ws |
| Voucher             | 23                       |                                                              |                                       |    |
|                     | C Voucher<br>1,000.00 US | AD / 0000006 / test-2.27.20-4<br>SD                          | 4 Montero, Arlin Routed<br>07/10/2020 | >  |
|                     | Voucher<br>10.00 USD     | IT / 0000049 / po copy Croma                                 | artie, Mario Routed<br>07/10/2020     | >  |
|                     | Voucher<br>0.00 USD      | IT / 00000131 / 1015 Manjarre<br>Medium Priority             | s, Karen Routed 07/10/2020            | >  |
|                     | C Voucher<br>7,000.00 US | IT / 00000238 / 458 Manjarres<br>SD <u>A</u> Medium Priority | , Karen Routed 07/10/2020             | >  |
|                     | Voucher<br>85.00 USD     | IT / 00000402 / 900KM Manjar                                 | rres, Karen Routed 07/10/2020         | >  |
|                     | Voucher<br>80.00 USD     | IT / 00000369 / KM857 Manjar                                 | rres, Karen Routed 07/10/2020         | >  |
|                     | Voucher<br>80.00 USD     | IT / 00000370 / KM868 Manjar<br>🔔 Medium Priority            | rres, Karen Routed 07/10/2020         | >  |
|                     | Voucher<br>85.00 USD     | IT / 00000383 / KMt2 Manjarre<br>Medium Priority             | es, Karen Routed 07/10/2020           | >  |
|                     | □ Voucher<br>100.00 USE  | IT / 00000401 / 01KM Manjarr<br>D <u>A</u> Medium Priority   | es, Karen Routed<br>07/10/2020        | >  |
|                     | Voucher<br>85.00 USD     | IT / 00000375 / KMt1 Manjarre<br>Medium Priority             | es, Karen Routed<br>07/10/2020        | >  |
|                     | □ Voucher<br>1,500.00 US | IT / 00000609 / UAP-GAS16-E                                  | DEBITPO-PS-2 Routed<br>07/24/2020     | >  |

### Navigation: Approvals > Sort by Voucher

• Voucher Approvals – View attachment(s) and complete approval chain

|                  |                |               |                                       | Vouch    | er        |                               |                  | 🏫 Q 🏲 : Ø         |
|------------------|----------------|---------------|---------------------------------------|----------|-----------|-------------------------------|------------------|-------------------|
| 100.00 USD       |                |               |                                       |          |           |                               |                  | Approve Deny More |
| Summary          |                |               |                                       |          |           |                               |                  |                   |
|                  | Business Unit  | AU            |                                       |          |           | Voucher ID 00000001           |                  |                   |
|                  | Invoice Number | AU-UAT-POVCHR | 5                                     |          |           | Created By Saripalli, Ramesh  | 1                |                   |
|                  | Supplier Name  | FOLDING WALLS | OF MIAMI INC                          |          |           | Modified By MD EFS IBM Wo     | rkload Scheduler |                   |
|                  | Due Date       |               |                                       |          | Invoice R | Received Date 01/25/21        |                  |                   |
|                  | Voucher Source | Quick Invoice |                                       |          | ١         | Voucher Style Regular Voucher |                  |                   |
| Line Details     |                |               |                                       |          |           |                               |                  |                   |
| Voucher Line     |                | ltem          | Description                           | Quantity | UOM       | Unit Price                    | Amount           |                   |
| 1                |                |               | Services                              | 1        | LOT       | 100.00 USD                    | 100.00 USD       | >                 |
| ✓ More Informati | on             |               |                                       |          |           |                               |                  |                   |
| View Attachments | (1)            | >             | ]                                     |          |           |                               |                  |                   |
| Approver Commer  | its            |               |                                       |          |           |                               |                  |                   |
|                  |                |               | a a a a a a a a a a a a a a a a a a a |          |           |                               |                  |                   |
| Approval Chain   |                | >             |                                       |          |           |                               |                  | -                 |

### Navigation: Approvals > Sort by Voucher

• For PO Voucher Approvals – Distribution Detail

|                             |                                   |                            |               | Distri            | butions         |               |          |                          |              | ×             | :      |
|-----------------------------|-----------------------------------|----------------------------|---------------|-------------------|-----------------|---------------|----------|--------------------------|--------------|---------------|--------|
| Fluid Approv                | al Distribu                       | ution                      |               |                   |                 |               |          |                          |              |               |        |
|                             |                                   | Line                       | 1             |                   |                 |               |          |                          |              |               |        |
|                             |                                   | Description                | Services      |                   |                 |               |          |                          |              |               |        |
|                             | M                                 | erchandise Amt             | 100.00 USI    | C                 |                 |               |          |                          |              |               |        |
|                             |                                   | Quantity                   | 1.0000 LOT    | г                 |                 |               |          |                          |              |               |        |
|                             |                                   | -                          |               |                   |                 |               |          |                          |              |               |        |
| Distribution Quar<br>Line ≎ | ntity GL<br>♦ Busines<br>♦ Unit ♦ | Merchandise<br>SS Amount ≎ | Currency<br>≎ | Fund<br>Code<br>♢ | Department<br>♦ | *Account<br>⇔ | Grant ≎  | PC<br>Business<br>Unit ≎ | Project<br>♦ | Activity<br>¢ | S<br>T |
| 1 1.0                       | 000 MDADE                         | 100.00                     | USD           | G1001             | AU01010000      | 5320210000    | NO-GRANT |                          |              |               |        |
|                             |                                   |                            |               |                   |                 |               |          |                          |              |               |        |
|                             |                                   |                            |               |                   |                 |               |          |                          |              |               |        |
|                             |                                   |                            |               |                   |                 |               |          |                          |              |               |        |

Other Actions – Deny, Hold, and Pushback. These actions perform the same for all AP transactions (Voucher/Payment Request) in workflow.

| Actions  | Description                                                |
|----------|------------------------------------------------------------|
| Approve  | Approve the AP Transaction                                 |
| Deny     | Denies the AP Transaction                                  |
| Hold     | Place the AP Transaction on hold within the approves queue |
| Pushback | Push back the AP Transaction to the requestor for rework   |

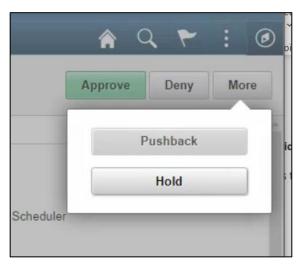

Navigation: Approvals > Sort by Voucher

- Enter **APPROVER COMMENTS**. These comments will be visible to the next approver and the voucher processor.
- Select the **SUBMIT** button. This action will route the back voucher header page.

| Cancel           | Approve               | Submit |
|------------------|-----------------------|--------|
| You are about to | approve this request. |        |
| Approver Com     | nents                 |        |
|                  |                       |        |
|                  |                       |        |
| E                |                       |        |
|                  |                       |        |
|                  |                       |        |

### Lesson 1: Activities and Exercises

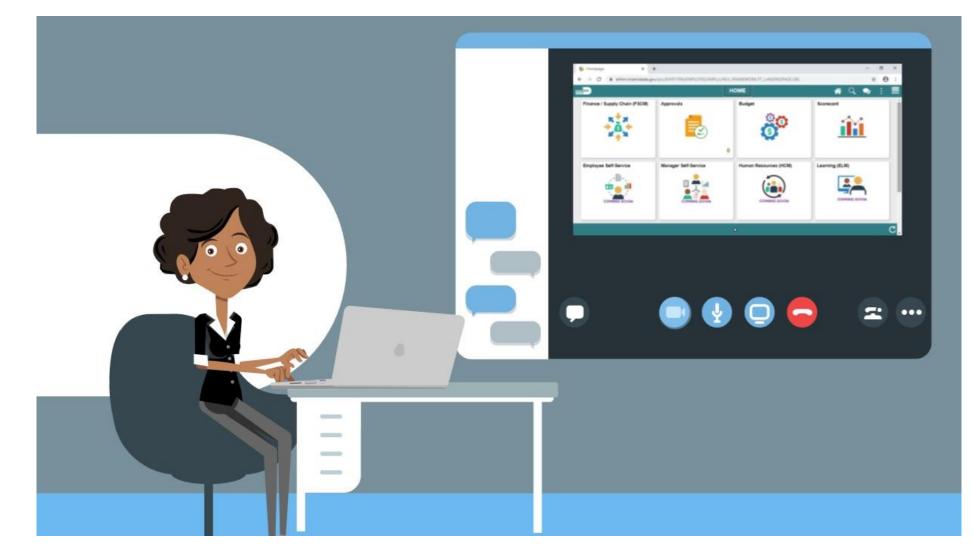

MIAMI-DADE

### Lesson 2: Payment Request Overview

At the conclusion of this lesson, participants will be able to:

- Understand the Approval Process for Payment Request
- Describe the process for the Payment Request approval through the Approval tiles.
- Show the Payment Request pending approval, and status change to approved once the process is complete.

### **Payment Request (Suppliers Only) Business Process**

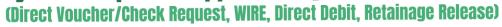

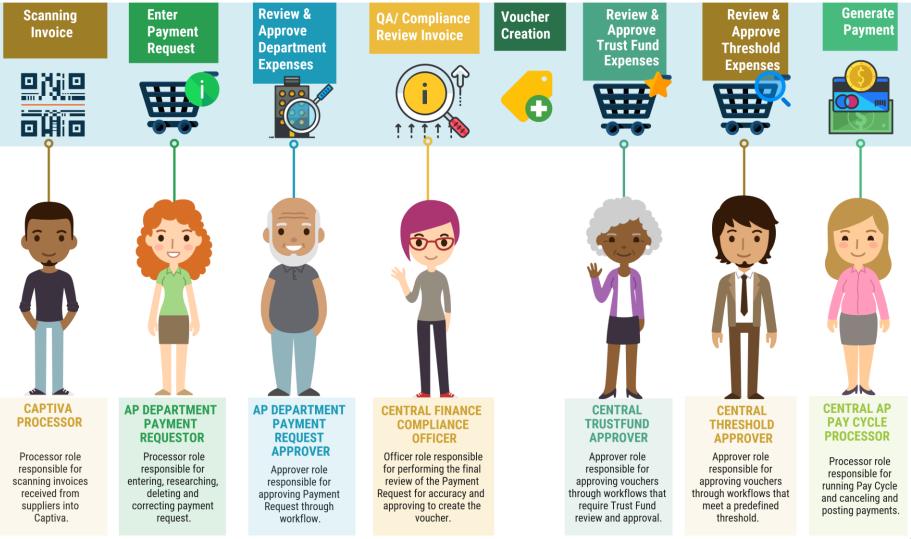

MIAMI-DADE

### Lecture 1: Approve Payment Requests

Navigation: Finance / Supply Chain (FSCM) > Payables Operations > Accounts Payable > My Payments > Payment Request Center

• The **Payment Request Center** is a centralized page where users can manage their Payment Requests.

| Payables Operations        |     |            |                  |                   | Payables    | 5               |             |
|----------------------------|-----|------------|------------------|-------------------|-------------|-----------------|-------------|
| My Payables Design         | v 🕯 |            |                  |                   |             | 1               | Payment Re  |
|                            |     | Request Su | mmary From       | n 05/20/2020 to 0 | 8/18/2020   | Recent Messages |             |
| My Suppliers               | ~   | Display    | Status           | Number<br>Reques  |             |                 |             |
| My Vouchers                | .~  |            |                  |                   |             |                 |             |
| 😽 My Payments              | ~   |            |                  |                   |             |                 |             |
| Forecast Payments          |     |            |                  |                   |             |                 |             |
| Payment Selection Criteria |     |            |                  |                   |             |                 |             |
| Pay Cycle Manager          |     | Create     |                  |                   |             |                 | Red         |
| Approve Pay Cycle          | - 1 | Request ID | Entered Datetime | Invoice Number    | Supplier ID | Supplier        | Description |
| Financial Gateway          | - 1 |            |                  |                   |             |                 |             |
| Posting Payments           | - 1 |            |                  |                   |             |                 |             |
| Cancel Payments            | - 1 |            |                  |                   |             |                 |             |
| Payment Request Center     |     |            |                  |                   |             |                 |             |
| 1 May 1933 1948 194        | 100 | 24         |                  |                   |             |                 |             |

### Lecture 1: Approve Payment Requests

### Navigation: Approvals > Sort by Voucher

• For Payment Requests – Approval steps are the same as PO Voucher

|               |                                   |              |                                                        | Pending Approvals                                | â  | Q    | ₹ <mark>3</mark> | :    | ٢ |
|---------------|-----------------------------------|--------------|--------------------------------------------------------|--------------------------------------------------|----|------|------------------|------|---|
|               | View By Type                      | ~            | Ŧ                                                      | Аррго                                            | /e | Deny | More             | *    | * |
|               | All                               | 238          | Payment Request                                        |                                                  |    |      | 47               | rows |   |
| 4             | Asset Adjustment                  | 4            | 0                                                      |                                                  |    |      |                  |      |   |
| <u>^</u>      | Asset Disposal                    | 15           | Payment Request<br>50.00 USD                           | 0000000004 / IT / test3 Rabor, Glaiza            |    |      | uted<br>03/2020  | >    |   |
|               | Asset Transfer                    | 3            | Payment Request<br>1.00 USD                            | 000000007 / IT / TEST1 Raagas, Ryan              |    |      | uted<br>03/2020  | >    |   |
|               | Budget Journal                    | 28           | <ul> <li>Payment Request</li> <li>32.18 USD</li> </ul> | 000000063 / PR / BPWC01 Majarres, Karen          |    |      | uted<br>08/2020  | >    |   |
| <b>₽</b>      | Field Request                     | 4            | Payment Request     50.00 USD                          | 000000080 / IT / INVTJPR11 Juvekar, Tejus        |    |      | uted<br>29/2020  | >    |   |
| P             | Payment Request                   | 47           | Payment Request<br>120.00 USD                          | 000000082 / PR / 12KM4 Manjarres, Karen          |    |      | uted<br>04/2020  | >    |   |
| Ê.            | Purchase Order                    | 34           | Payment Request<br>12,535.00 USD                       | 000000083 / IT / 13KM4 Manjarres, Karen          |    |      | uted<br>04/2020  | >    |   |
| Å             | Requisition                       | 7            | Payment Request<br>36,790.00 USD                       | 000000084 / CR / 14KM4 Manjarres, Karen          |    |      | uted<br>04/2020  | >    |   |
| ••••          | Structure Request                 |              | Payment Request     40.00 USD                          | 000000085 / IT / 15KM4 Manjarres, Karen          |    |      | uted<br>04/2020  | >    |   |
| )<br>()<br>() | Supplier<br>Supplier Change Reque | 15<br>est 14 | Payment Request     0.01 USD                           | 000000086 / IT / IS000709 Delos Santos, Arjan    |    |      | uted<br>05/2020  | >    |   |
| ••            |                                   |              | Payment Request     20.00 USD                          | 000000089 / IT / 12A MD_AP_DPT_PAYMENT_REQUESTOR |    |      | uted<br>15/2020  | >    | + |

### Lecture 1: Approve Payment Requests

Navigation: Finance / Supply Chain (FSCM) > Payables Operations > Accounts Payable > My Payments > Payment Request Center

 The Payment Request Center tracks the status of your payment request

|                                                  |                                                                   |                                  |                          | Pa                                   | yment Request           | t Center                              |                 |                              |                        | Welcome:   | Cromartie, M        | ario |           |    |             |
|--------------------------------------------------|-------------------------------------------------------------------|----------------------------------|--------------------------|--------------------------------------|-------------------------|---------------------------------------|-----------------|------------------------------|------------------------|------------|---------------------|------|-----------|----|-------------|
| Request S                                        | Summary F                                                         | from 11/04/2020 to 02/02/2021    | 🕈 Re                     | ecent Messages                       |                         |                                       |                 |                              |                        |            |                     |      |           |    |             |
| Display                                          | y Status                                                          | Number of Reques                 | its                      |                                      |                         | No Rec                                | ent Messages    |                              |                        |            |                     |      |           |    |             |
|                                                  | New                                                               | 2                                |                          |                                      |                         |                                       |                 |                              |                        |            |                     |      |           |    |             |
|                                                  | Denied                                                            | 1                                |                          |                                      |                         |                                       |                 |                              |                        |            |                     |      |           |    |             |
| <b>~</b>                                         | Pending                                                           | 1                                |                          |                                      |                         |                                       |                 |                              |                        |            |                     |      |           |    |             |
|                                                  | Vouchered                                                         | 1                                |                          |                                      |                         |                                       |                 |                              |                        |            |                     |      |           |    |             |
|                                                  |                                                                   |                                  |                          |                                      |                         |                                       |                 |                              |                        |            |                     |      |           |    |             |
|                                                  |                                                                   |                                  |                          |                                      |                         |                                       |                 |                              |                        |            |                     |      |           |    |             |
|                                                  |                                                                   |                                  |                          |                                      |                         |                                       |                 |                              |                        |            |                     |      |           |    |             |
|                                                  |                                                                   |                                  |                          |                                      |                         |                                       |                 |                              |                        |            |                     |      |           |    |             |
| Create                                           | e                                                                 |                                  |                          |                                      | Requests                | ÷                                     |                 |                              |                        |            |                     |      |           |    |             |
|                                                  | e<br>Entered Datetime                                             | Invoice Number                   | Supplier ID              | Supplier                             | Requests<br>Description | Total<br>Amount                       | Currency        | Request<br>Status            | Business<br>Unit       | Voucher ID | Scheduled to<br>Pay |      |           |    |             |
| equest ID                                        |                                                                   | Invoice Number<br>TEST-SEPT30-04 | Supplier ID<br>000001052 | NIDAND4                              |                         | Total                                 | Currency<br>USD | Request<br>Status<br>Pending | Business<br>Unit<br>PR | Voucher ID | Scheduled to<br>Pay |      | C.        | p. |             |
| equest ID<br>000000482                           | Entered Datetime                                                  |                                  | 000001052                |                                      | Description             | Total<br>Amount                       |                 | Status                       | Unit                   | Voucher ID | Scheduled to<br>Pay | l    | 9.<br>19. |    | >           |
| equest ID<br>000000482<br>000000432              | Entered Datetime<br>12/18/2020<br>11:12AM                         | TEST-SEPT30-04                   | 000001052                | 9 MIRANDA<br>JOHNSON                 | Description             | Total<br>Amount<br>25,000.00          | USD             | Status<br>Pending            | Unit<br>PR             | Voucher ID | Scheduled to<br>Pay | ľ    |           |    |             |
| equest ID<br>000000482<br>000000432<br>000000433 | Entered Datetime<br>12/18/2020<br>11:12AM<br>12/09/2020<br>3:29PM | TEST-SEPT30-04<br>ERP-DEC08-04   | 000001052                | 9 JOHNSON<br>6 EAC CONSULTING<br>INC | Description             | Total<br>Amount<br>25,000.00<br>50.00 | USD             | Status<br>Pending<br>Denied  | Unit<br>PR<br>IT       | Voucher ID | Scheduled to<br>Pay |      |           | 2  | x<br>x<br>x |

### Lesson 2: Activities and Exercises

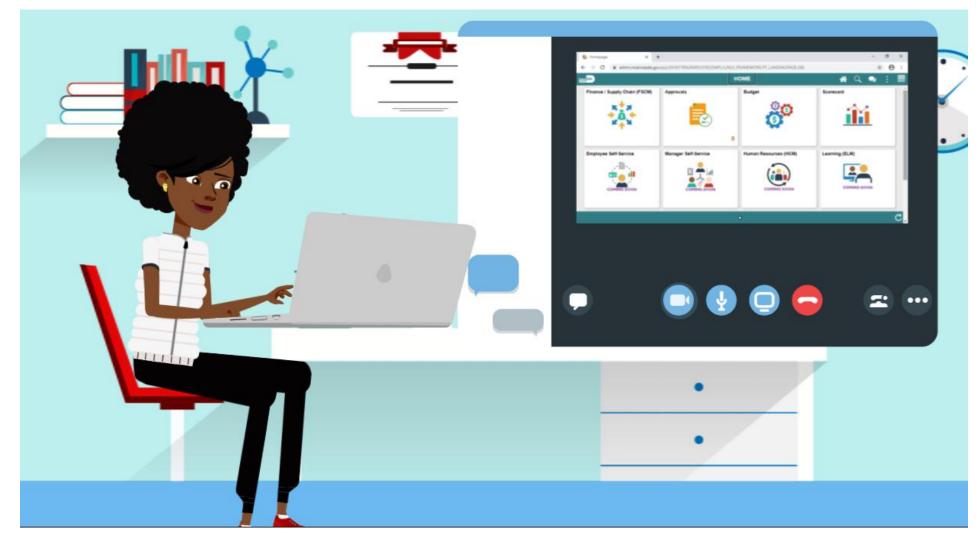

### Lesson 3: Single Payments Voucher Overview

At the conclusion of this lesson, participants will be able to:

- Understand the Approval Process for Single Payment Vouchers
- Describe the process for the Single Payment Vouchers approval through Mass Voucher Approval

#### Single Payment Voucher (Non-Suppliers - Online Entry) Business Process (Special Services - Refund - Garnishment)

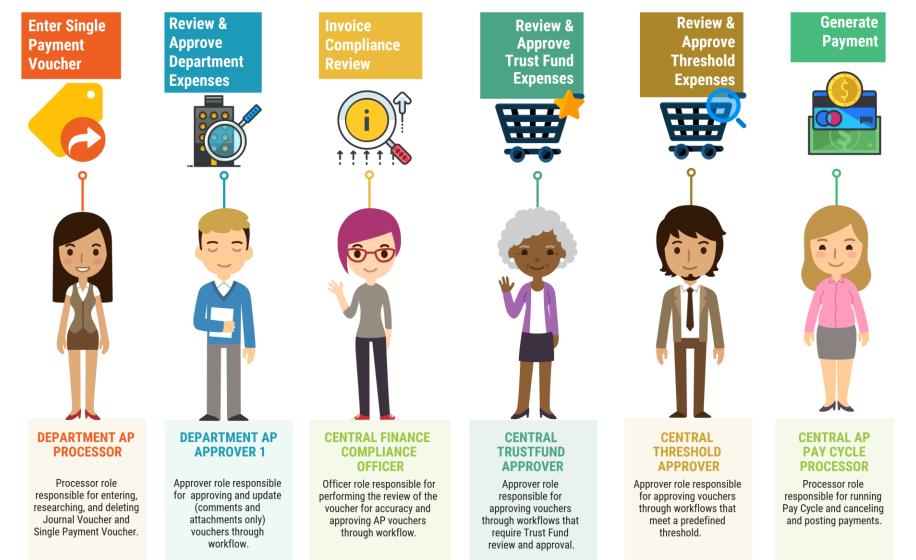

35

### Lecture 1: Approving Single Payment Vouchers

Navigation: Finance / Supply Chain (FSCM) > Payables Operations > Accounts Payable > My Vouchers > Add/View Vouchers

• This Lecture covers Single Payment Vouchers

| Payables Operations            | Payables                   | A : C            |
|--------------------------------|----------------------------|------------------|
| Voucher                        |                            | New Window   Hel |
| Eind an Existing Value         | ord Search Add a New Value |                  |
| Business Unit IT               | Q                          |                  |
| Voucher ID NE                  |                            |                  |
|                                | ngle Payment Voucher V     |                  |
| Supplier Name 55               |                            |                  |
| Short Supplier Name SS         |                            |                  |
| Supplier ID SS                 |                            |                  |
| Supplier Location 1            | Q                          |                  |
| Address Sequence Number        | 10                         |                  |
| Invoice Number                 |                            |                  |
| Invoice Received Date          |                            |                  |
| Gross Invoice Amount           | 0.00                       |                  |
| Freight Amount                 | 0.00                       |                  |
| Misc Charge Amount             | 0.00                       |                  |
| Estimated No. of Invoice Lines | 1                          |                  |

## Lecture 2: Mass Approve Vouchers

Navigation: Finance / Supply Chain (FSCM) > Payable Operations > Accounts Payable > My Vouchers > Approve Vouchers > Voucher Mass Approval

• Approvers may also use the Mass Voucher Approval page

| Payables Operations         |                                     | Payable         | 95             | <b>^</b>                       | Q : 0            |
|-----------------------------|-------------------------------------|-----------------|----------------|--------------------------------|------------------|
| 👌 My Payables Design 🛛 🗸 🗸  | Voucher Mass App                    | rovals          |                | New Window   Help              | Personalize Page |
| 🖹 My Suppliers 🗸 🗸          | <ul> <li>Search Criteria</li> </ul> |                 |                |                                |                  |
| My Vouchers ^               | Business Unit                       | ٩               | Supplier SetID | Q,                             |                  |
| Recurring Voucher Contracts | Voucher ID                          | ٩               | Short Name     | Q                              |                  |
| Voucher Build               | Voucher Source                      | ~               | Supplier ID    | ٩                              |                  |
| Add/View Control Groups     | Voucher Style                       | <b></b>         | Supplier Name  | Search Clear                   |                  |
| Add/View Vouchers           | *Approval Status                    | Pending 🗸       |                |                                |                  |
| Approve Vouchers            |                                     | Include On Hold | N              | Io matching values were found. |                  |
| Bartine Manahara            | 11                                  |                 |                |                                |                  |

### Lesson 3: Activities and Exercises

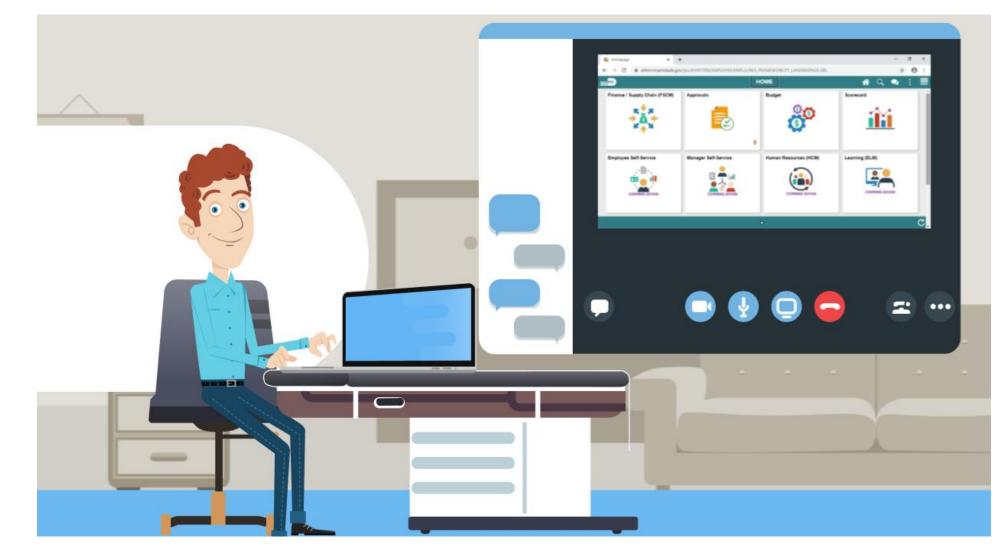

# Lesson 4: Journal Vouchers Overview

At the conclusion of this lesson, participants will be able to:

- Understand the Approval Process for Journal Vouchers
- Describe the process for the Journal Vouchers approval through the Approval tiles

#### Journal Voucher (Online Entry) Business Process

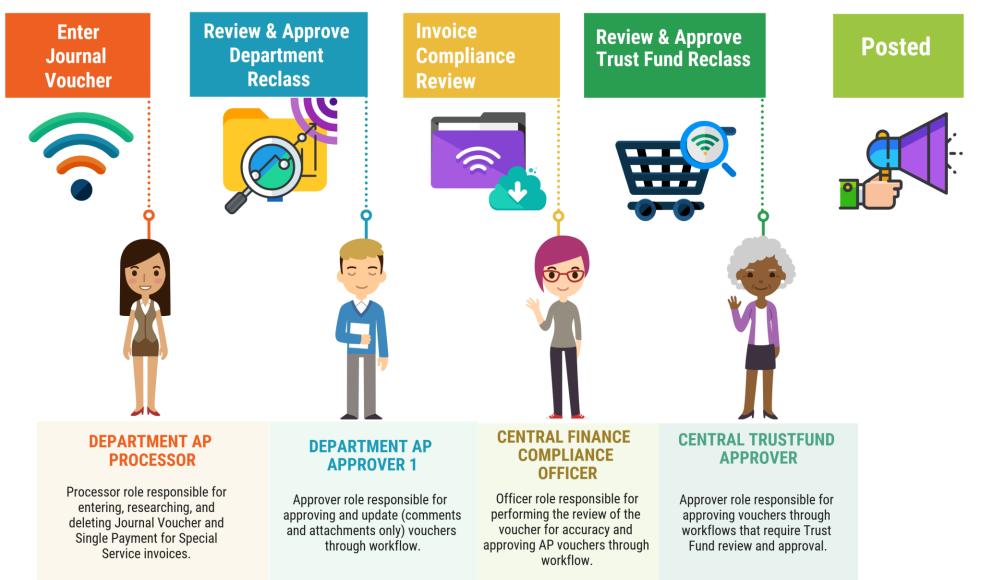

# Lecture 1: Approving Journal Vouchers

Navigation: Finance / Supply Chain (FSCM) > Payables Operation > Accounts Payable > My Vouchers > Add/View Vouchers

• This Lecture covers how to Approve Journal Vouchers

|                                                            | Keyword Search  | Add a New Value |   |
|------------------------------------------------------------|-----------------|-----------------|---|
| Business Unit                                              | IT Q            |                 |   |
| Voucher ID                                                 |                 | 2.5             |   |
| Voucher Style                                              | Journal Voucher | ~               |   |
| Supplier Name                                              |                 |                 | 0 |
| Short Supplier Name                                        |                 | Q               |   |
| Supplier ID                                                | ٩               |                 |   |
| Supplier Location                                          | Q               |                 |   |
| ess Sequence Number                                        | 0Q              |                 |   |
| Invoice Number                                             |                 |                 |   |
| Invoice Received Date                                      | 1               |                 |   |
| Supplier Location<br>ess Sequence Number<br>Invoice Number | 00              |                 |   |

# Lecture 1: Approving Journal Vouchers

#### Navigation: Approvals > Vouchers

• For Journal Voucher approvals, the steps are very similar to that from our previous vouchers.

|                     |    |                         |                                                             | infor               |
|---------------------|----|-------------------------|-------------------------------------------------------------|---------------------|
| Payables Operations |    | Pendi                   | ing Approvals 🔗 🕋                                           | Q 🔍 :               |
| View By Type        | ~  | Ŧ                       | Approve                                                     | Deny More           |
| All                 | 23 | Voucher                 |                                                             | 23 row              |
| Voucher             | 23 |                         |                                                             | 231000              |
|                     |    | Voucher<br>1,000.00 USD | AD / 00000006 / test-2.27.20-4 Montero, Arlin               | Routed > 07/10/2020 |
|                     |    | Voucher<br>10.00 USD    | IT / 00000049 / po copy Cromartie, Mario                    | Routed > 07/10/2020 |
|                     |    | Voucher<br>0.00 USD     | IT / 00000131 / 1015 Manjarres, Karen                       | Routed > 07/10/2020 |
|                     |    | Voucher<br>7,000.00 USD | IT / 00000238 / 458 Manjarres, Karen                        | Routed > 07/10/2020 |
|                     |    | Voucher<br>85.00 USD    | IT / 00000402 / 900KM Manjarres, Karen                      | Routed > 07/10/2020 |
|                     |    | Voucher<br>80.00 USD    | IT / 00000369 / KM857 Manjarres, Karen                      | Routed > 07/10/2020 |
|                     |    | Voucher<br>80.00 USD    | IT / 00000370 / KM868 Manjarres, Karen<br>⚠ Medium Priority | Routed > 07/10/2020 |
|                     |    | Voucher<br>85.00 USD    | IT / 00000383 / KMt2 Manjarres, Karen 🕅 Medium Priority     | Routed > 07/10/2020 |
|                     |    | Voucher<br>100.00 USD   | IT / 00000401 / 01KM Manjarres, Karen                       | Routed > 07/10/2020 |
|                     |    | Voucher<br>85.00 USD    | IT / 00000375 / KMt1 Manjarres, Karen                       | Routed > 07/10/2020 |
|                     |    | Voucher<br>1,500.00 USD | IT / 00000609 / UAP-GAS16-DEBITPO-PS-2                      | Routed > 07/24/2020 |

### Lesson 4: Activities and Exercises

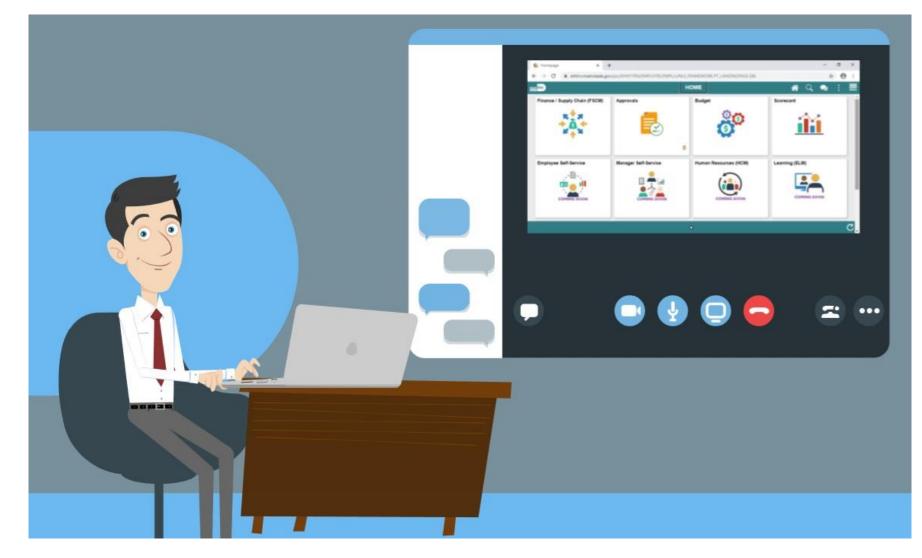

MIAMI-DADE

# Lesson 5: Ad-Hoc Approvers Overview

At the conclusion of this lesson, participants will be able to:

• Describe the process for adding ad-hoc approvers through the Approval tiles

# Lecture 1: Adding Ad-Hoc Approvers

Navigation: Approvals > Sort by Voucher

• Voucher Approvals – View Approval Chain

|                  |         |                                     |          |                |                       |                   | ag <del>e</del> rra |
|------------------|---------|-------------------------------------|----------|----------------|-----------------------|-------------------|---------------------|
| C Pending Approv | vals    |                                     |          | Payment Reques | st                    |                   | A 🔍 : 🛲             |
| 28,000.00 USD    |         |                                     |          |                |                       |                   | Approve Deny More   |
| Summary          |         |                                     |          |                |                       |                   |                     |
|                  | Re      | quest ID 000000252                  |          |                | Business Unit         | FR                |                     |
|                  | Invoice | Number FRTST-08252020-2             |          |                | Invoice Received Date | 08/15/20          |                     |
|                  | Su      | pplier ID 0000011423                |          |                | Entered By            | Saripalli, Ramesh |                     |
|                  |         | Supplier RED HAWK FIRE & SECURITY L | LC       |                | Description           | rstest            |                     |
| Line Details     |         |                                     |          |                |                       |                   |                     |
| Line             | ltem    | Description                         | Quantity | UOM            | Unit Price            | Amount            |                     |
| 1                |         |                                     | 0        |                | 0.00 USD              | 28,000.00 USD     | >                   |
| Approver Comm    | nents   |                                     |          |                |                       |                   |                     |
|                  |         |                                     |          |                |                       |                   |                     |
| Approval Chain   |         | >                                   |          |                |                       |                   |                     |
|                  |         |                                     |          |                |                       |                   |                     |

# Lecture 1: Adding Ad-Hoc Approvers

Add Ad-Hoc Approver to Approval Chain

- Click on the **plus (+) sign** to add an Ad-Hoc Approver
- 2. Enter the **User ID** or Name of the Ad-Hoc Approver or Reviewer to add
- 3. Select Insert

| Approval Chain                                                  |         |
|-----------------------------------------------------------------|---------|
| ayment Request Approval                                         |         |
| <pre>rREQUEST_ID=0000000252</pre>                               | Pending |
| Start New Path                                                  |         |
| Payment Request Approval = DPT                                  |         |
| 🚡 Pending                                                       | +       |
| MD_AP_DPT_PAYMENT_RQSTR_APRVR<br>Department (BU) Level Approver | >       |
| 💴 Not Routed                                                    | +       |
| Multiple Approvers<br>Central Finance AP Compliance             | >       |

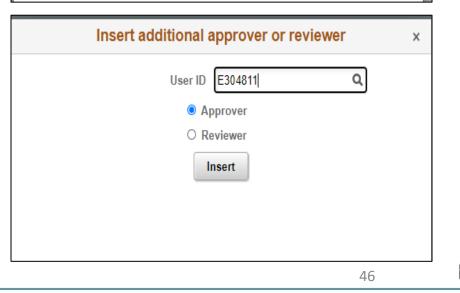

# Lecture 1: Adding Ad-Hoc Approvers

The Approval Workflow is updated to include the newly added Ad-Hoc Approver

| Approval Chain                                                  | ×       |
|-----------------------------------------------------------------|---------|
| Payment Request Approval                                        |         |
| <pre>TREQUEST_ID=000000252</pre>                                | Pending |
| Start New Path                                                  |         |
| Payment Request Approval = DPT                                  |         |
| ☑ Pending                                                       | +       |
| MD_AP_DPT_PAYMENT_RQSTR_APRVR<br>Department (BU) Level Approver | >       |
| ▶ Not Routed                                                    | - +     |
| Manjarres, Karen<br>Inserted Approver                           | >       |
| Mot Routed                                                      | +       |
| Multiple Approvers<br>Central Finance AP Compliance             | >       |
|                                                                 |         |

## Lecture 2: Starting a New Path

#### Navigation: Approvals > Sort by Voucher

• Voucher Approvals – View Approval Chain

|                 |                |                              |          |               |                                |               |         |      | 9•11165 |
|-----------------|----------------|------------------------------|----------|---------------|--------------------------------|---------------|---------|------|---------|
| Pending Approva | als            |                              | Pa       | yment Request |                                |               | ŕ       |      |         |
| 28,000.00 USD   |                |                              |          |               |                                |               | Approve | Deny | More    |
| Summary         |                |                              |          |               |                                |               |         |      |         |
|                 | Request ID     | 000000252                    |          |               | Business Unit FR               |               |         |      |         |
|                 | Invoice Number | FRTST-08252020-2             |          |               | Invoice Received Date 08/15/20 |               |         |      |         |
|                 | Supplier ID    | 0000011423                   |          |               | Entered By Saripalli, Ramesh   |               |         |      |         |
|                 | Supplier       | RED HAWK FIRE & SECURITY LLC |          |               | Description rstest             |               |         |      |         |
| Line Details    |                |                              |          |               |                                |               |         |      |         |
| Line            | ltem           | Description                  | Quantity | UOM           | Unit Price                     | Amount        |         |      |         |
| 1               |                |                              | 0        |               | 0.00 USD                       | 28,000.00 USD |         |      | >       |
| Approver Comme  | ents           | <i>ic</i>                    |          |               |                                |               |         |      |         |

# Lecture 2: Starting a New Path

Start new approval path

- 1. Click on the Start New Path
- Enter the User ID or Name of the Ad-Hoc Approver or Reviewer to add
- 3. Select Insert

| Approval Chain                                                  |         |
|-----------------------------------------------------------------|---------|
| iyment Request Approval                                         |         |
| REQUEST_ID=000000252                                            | Pending |
| Start New Path                                                  |         |
| Payment Request Approval = DPT                                  |         |
| 📓 Pending                                                       | +       |
| MD_AP_DPT_PAYMENT_RQSTR_APRVR<br>Department (BU) Level Approver |         |
| 💴 Not Routed                                                    | +       |
| Multiple Approvers<br>Central Finance AP Compliance             |         |

| Insert additional approver or reviewer | × |
|----------------------------------------|---|
| User ID E304811 Q                      |   |
| Approver                               |   |
| O Reviewer                             |   |
| Insert                                 |   |
|                                        |   |
|                                        |   |
|                                        |   |

## Lecture 2: Starting a New Path

The Approval Workflow is updated to include the newly added Ad-Hoc Approver within the new Approval Path

| Approval Chain                                                                                       |               |
|----------------------------------------------------------------------------------------------------|---------------|
| yment Request Approval                                                                               |               |
| REQUEST_ID=000000252                                                                                 | Pending       |
| Start New Path                                                                                       |               |
| Payment Request Approval = DPT                                                                       |               |
| 🛣 Pending                                                                                            | +             |
| MD_AP_DPT_PAYMENT_RQSTR_APRVR<br>Department (BU) Level Approver                                      |               |
| 🖭 Not Routed                                                                                         | +             |
| Multiple Approvers<br>Central Finance AP Compliance                                                  |               |
| Not Routed Multiple Approvers Central Finance AP Compliance Ad hoc path added by MD_AP_DPT_PAYMENT_R | OSTR APRVR. 1 |
| Pending                                                                                              | -             |
| Manjarres, Karen<br>Inserted Approver                                                                |               |
| Inserted Approver                                                                                    |               |

## Module 2: Accounts Payables – Department Approvals Summary

| Module Topics                     |
|-----------------------------------|
| Module Introduction               |
| Lesson 1: Payment Requests        |
| Lesson 2: Single Payment Vouchers |
| Lesson 3: PO Vouchers             |
| Lesson 4: Journal Vouchers        |
| Lesson 5: Ad-Hoc Approvers        |

# Module 3: Course Summary

#### **Module Topics**

Course Content Summary

Additional Training and Job Aids

Course Summary

# Knowledge Check

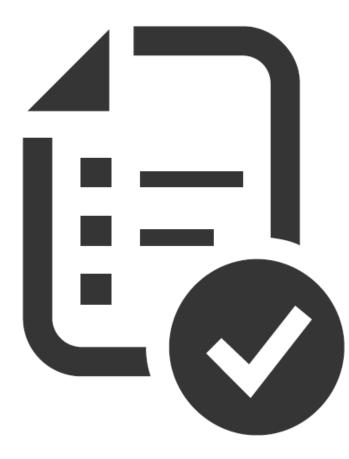

ILAMI-DADE

# **Course Content Summary**

Congratulations! Participants have completed the Accounts Payables – Department Approvals course. Participants now should:

- Understand the Approval Process for Payment Request
- Understand the Approval Process for Single Payment Voucher
- Understand the Approval Process for PO Vouchers
- Understand the Approval Process for Journal Vouchers
- Understand the Ad-Hoc Approval Process for AP Transactions (Vouchers/Payment Requests)

# Additional Training and Job Aids

Users also have the following resources available:

#### **User Productivity Kits**

- Approving Payment Requests
- Approving Vouchers (Journal, PO, and Single Payment)

For additional information, be sure to visit:

Miamidade.gov/informs

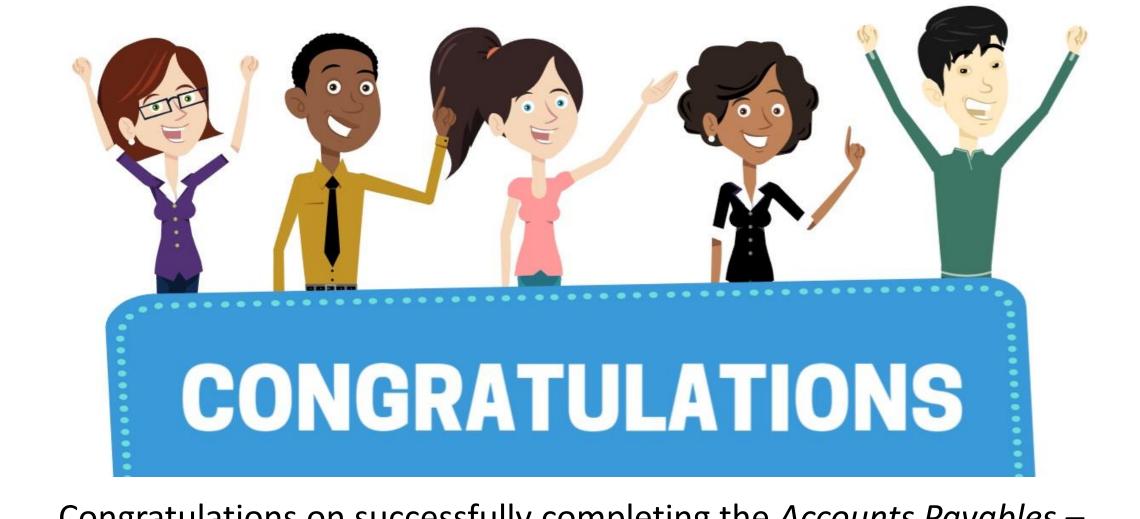

Congratulations on successfully completing the Accounts Payables – Department Approvals course!

FIN 212 – Accounts Payables – Department Approvals